# **biowdl-input-converter**

*Release 0.3.0*

**Apr 23, 2021**

## **Contents**

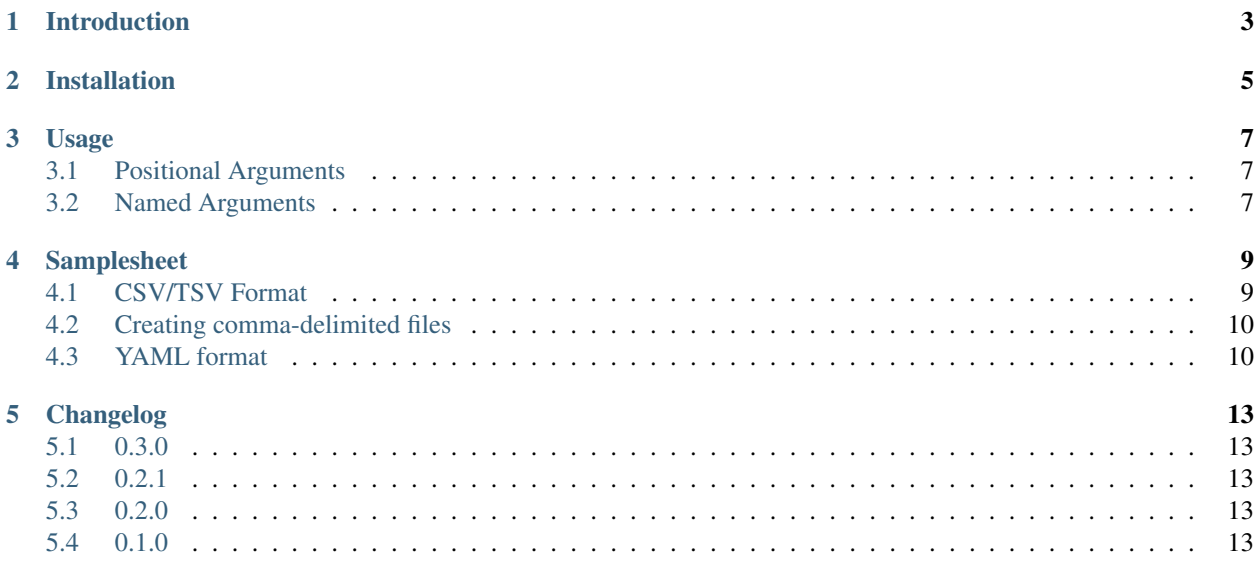

#### Table of contents

- *biowdl-input-converter*
- *[Introduction](#page-6-0)*
- *[Installation](#page-8-0)*
- *[Usage](#page-10-0)*
	- *[Positional Arguments](#page-10-1)*
	- *[Named Arguments](#page-10-2)*
- *[Samplesheet](#page-12-0)*
	- *[CSV/TSV Format](#page-12-1)*
	- *[Creating comma-delimited files](#page-13-0)*
	- *[YAML format](#page-13-1)*
- *[Changelog](#page-16-0)*
	- *[0.3.0](#page-16-1)*
	- *[0.2.1](#page-16-2)*
	- *[0.2.0](#page-16-3)*
	- *[0.1.0](#page-16-4)*

### Introduction

<span id="page-6-0"></span>biowdl-input-converter converts human-readable samplesheets into a format that can be easily processed by BioWDL pipelines.

For more information on BioWDL check out the documentation on [https://biowdl.github.io.](https://biowdl.github.io)

## Installation

- <span id="page-8-0"></span>• Create a new virtualenv
- run pip install biowdl-input-converter

### Usage

<span id="page-10-0"></span>Parse samplesheets for BioWDL pipelines.

```
usage: biowdl-input-converter [-h] [-f FORMAT] [-o OUTPUT] [--validate]
                              [--old] [--skip-file-check]
                              [--skip-duplicate-check] [--check-file-md5sums]
                              samplesheet
```
#### <span id="page-10-1"></span>**3.1 Positional Arguments**

samplesheet The input samplesheet. Format will be automatically detected from file suffix if –format argument not provided

### <span id="page-10-2"></span>**3.2 Named Arguments**

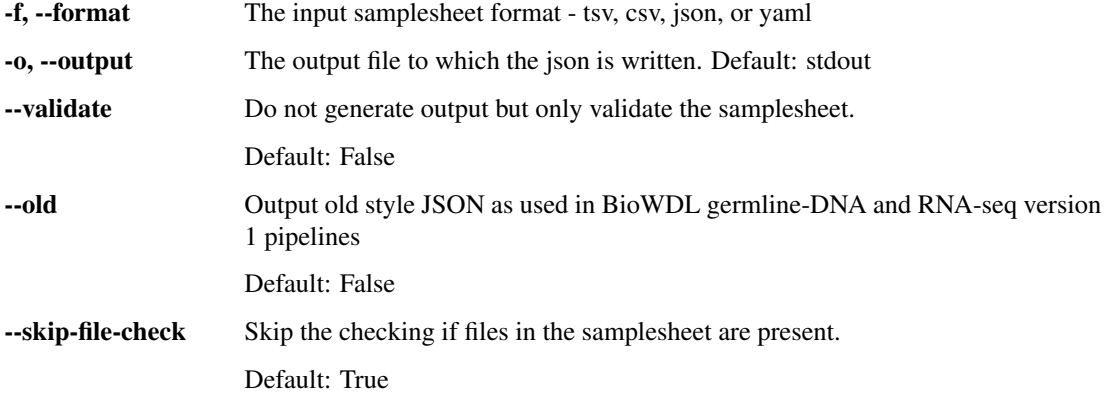

--skip-duplicate-check Skip the checks for duplicate files in the samplesheet.

Default: True

--check-file-md5sums Do a md5sum check for reads which have md5sums added in the samplesheet.

Default: False

#### Samplesheet

<span id="page-12-0"></span>A samplesheet provides information about fastq files.

- Sample name
- Library name (for each sample usually one library is used to prepare the sample for sequencing)
- Readgroup name (which lane on the sequencer was used)
- Location of the fastq file containing forward reads (R1) on the filesystem
- Forward reads fastq (R1) md5sum
- Location of the fastq file containing reverse reads (R2) on the filesystem
- Reverse reads fastq (R2) md5sum
- additional properties (if necessary)

#### <span id="page-12-1"></span>**4.1 CSV/TSV Format**

A samplesheet can be a comma- or tab-delimited file. An example looks like this

```
"sample","library","readgroup","R1","R1_md5","R2","R2_md5"
"s1","lib1","rg1","r1_1.fq","181a657e3f9c3cde2d3bb14ee7e894a3","r1_2.fq",
˓→"ebe473b62926dcf6b38548851715820e"
"s2","lib1","rg1","r2_1.fq","7e79b87d95573b06ff2c5e49508e9dbf","r2_2.fq",
˓→"dc2776dc3a07c4f468455bae1a8ff872"
```
The md5sum fields and the R2 field are optional and can be empty:

```
"sample","library","readgroup","R1","R1_md5","R2","R2_md5"
"s1","lib1","rg1","r1_1.fq",,"r1_2.fq",
"s2","lib1","rg1","r2_1.fq",,"r2_2.fq",
```
The R1\_md5, R2 and R2\_md5 columns are optional and can be left out entirely.

```
"sample","library","readgroup","R1"
"s1","lib1","rg1","r1_1.fq"
"s2","lib1","rg1","r2_1.fq"
```
Additional properties at the sample level can be set using additional columns:

```
"sample","library","readgroup","R1","R1_md5","R2","R2_md5","HiSeq4000","other_property
˓→"
"s1","lib1","rg1","r1_1.fq",,"r1_2.fq",,"yes","pizza"
"s2","lib1","rg1","r2_1.fq",,"r2_2.fq",,"no","broccoli"
```
Additional properties for the same sample only have to be defined in one line. This saves a lot of duplication for samples with a high readgroup or library count an makes it easier to read the file.

```
"sample","library","readgroup","R1","R1_md5","R2","R2_md5","HiSeq4000","other_property
˓→"
"s1","lib1","rg1","r1_1.fq",,"r1_2.fq",,"yes","pizza"
"s1","lib1","rg2","r1_1.fq",,"r1_2.fq",,,
"s1","lib2","rg1","r1_1.fq",,"r1_2.fq",,,
"s2","lib1","rg1","r2_1.fq",,"r2_2.fq",,"no","broccoli"
"s2","lib1","rg2","r2_1.fq",,"r2_2.fq",,,
"s2","lib1","rg3","r2_1.fq",,"r2_2.fq",,,
```
If an additional column is filled with two conflicting values for the same sample an error will be thrown.

#### <span id="page-13-0"></span>**4.2 Creating comma-delimited files**

These files can be easily generated using a spreadsheet program (such as Microsoft Excel or LibreOffice Calc).

Create a table:

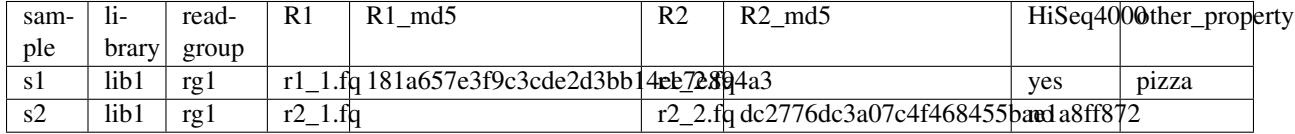

Note: Optional fields can be left blank.

And save the table as CSV or TSV format from your spreadsheet program.

#### <span id="page-13-1"></span>**4.3 YAML format**

Alternatively a YAML format can be used

```
samples:
    - id: s1
      libraries:
        - id: lib1
          readgroups:
            - id: rg1
```
(continues on next page)

(continued from previous page)

```
reads:
            R1: r1_1.fq
            R1_md5: 181a657e3f9c3cde2d3bb14ee7e894a3
            R2: r1_2.fq
            R2_md5: ebe473b62926dcf6b38548851715820e
- id: s2
  libraries:
    - id: lib1
     readgroups:
        - id: rg1
          reads:
            R1: r2_1.fq
            R1_md5: 7e79b87d95573b06ff2c5e49508e9dbf
            R2: r2_2.fq
            R2_md5: dc2776dc3a07c4f468455bae1a8ff872
```
Optional fields can be omitted and extra properties can be added:

```
samples:
   - id: s1
     HiSeq4000: no
     libraries:
        - id: lib1
          readgroups:
            - id: rg1
              reads:
                R1: r1_1.fq
                R1_md5: 181a657e3f9c3cde2d3bb14ee7e894a3
                R2: r1_2.fq
    - id: s2
     HiSeq4000: yes
      libraries:
        - id: lib1
          readgroups:
            - id: rg1
              reads:
                R1: r2_1.fq
                R2: r2_2.fq
```
#### Changelog

#### <span id="page-16-1"></span><span id="page-16-0"></span>**5.1 0.3.0**

- Added option to specify samplesheet fileformat explicitly
- The tool now also checks for duplicated paths in the samplesheet to prevent copy-paste errors.
- Added testing for python 3.8 and 3.9

#### <span id="page-16-2"></span>**5.2 0.2.1**

• Bugfix: R1\_md5 and R2\_md5 columns are not required to be defined anymore in a csv file.

### <span id="page-16-3"></span>**5.3 0.2.0**

- Make sure only one line of additional properties per sample is need in a csv file.
- Fix a bug where an empty field for an additional property in a csv samplesheet would be defined as "" instead of None.

### <span id="page-16-4"></span>**5.4 0.1.0**

- Added documentation and readthedocs page
- Added changelog and release procedures
- Added test suite with coverage metrics, enabled CI
- Add validate flag to allow users to validate files
- Added command line interface with ability to write to stdout and files
- Added ability to check files for presence and md5sum checking
- Added sample group -> old style JSON/YAML conversion
- Added sample group -> new style JSON/YAML conversion
- Added yaml -> sample group conversion
- Reworked csv conversion by @DavyCats to fit the new sample group structure
- Added sample group structure to enable any-to-any conversions